#### 

## Meraki Introductory Demo

Wireless

David Tai <u>dtai@cisco.com</u> Released: December 17, 2014

#### Agenda

- Cisco Meraki Quick Start
- Cisco Meraki Dashboard
- Cisco Meraki Mobile App "M"

#### Cisco Meraki Quick Start

- Meraki appliance installation guide
  - Download links available @ Meraki Documentation Home

#### Wireless LAN Quick Start

- At the home page of Wireless LAN @ Meraki Documentation Home
- A brief overview of the steps required to add an access point to your network

# Always come back to Meraki Documentation Home for topic search

uluilu cisco

#### Cisco Meraki Quick Start (2)

#### AP Installation Prerequisite

- Power (via adapter or PoE)
- Wired connection with Internet access

#### AP power on and check into M. cloud

- This may take up to an hour, depending on the Internet connection speed
- While upgrading, the AP's power LED will flash orange
- Once the AP has checked into dashboard, the LED will turn green
- Note: A solid orange light indicates that the device has not checked in with the Meraki cloud yet cisco

#### Assigning a routable IP Address to AP

#### DHCP Reservation

 DHCP server should be configured to assign a static IP address for each MAC address belonging to a Meraki AP

## Static IP

Static IPs are assigned using the local web server on each AP

## If firewall is in place

- Outgoing connections on particular ports to particular IP addresses must be allowed for AP to connect with Meraki Cloud Management.
- The most current list of outbound ports and IP addresses can be found at
- Dashboard -> Help -> Firewall info

Cisco Meraki Dashboard

- If this is your first time, create a new account.
- Find the Dashboard "network" to which you plan to add your APs, or create a new network.

• NOTE: Separate networks must be created for different Meraki device types (MR, MX, MS, etc).

#### Add APs to your network – Info required

- Meraki order number
  - · found on your invoice if you ordered directly from Meraki

## • 或者 AP serial number

• which looks like Qxxx-xxxx and is found on the bottom of each unit

#### Enterprise Cloud license key

received via email from <u>shipping@meraki.com</u> or your authorized Meraki distributor

uluilu cisco

#### Add APs to your network

#### Configure -> Add devices

Enter the order number or serial numbers of your access points

#### Monitor -> Access points

- Identifies APs on the network and shows their status, activity, and usage
- You're done!

#### Monitor your network

#### Map and floor plans

• Place APs on map; edit floor plan

#### Access points

• AP list; drill down details per AP

#### Clients

Add client and set policy per MAC address

#### Summary report

Top APs, SSIDs, clients, etc.; chedule report emails

## Configure individual WLAN (SSID)SSIDs

- SSIDs enable / disable
- Access control
  - Client authentication, 802.1X/RADIUS; splash page; NAC, what-if M.cloud unreachable; Client IP assignment; band selection

#### Firewall & traffic shaping

• L3, L7 firewall rules; per-client, per-SSID bandwidth limits, shape traffic

#### Users management

Guest user management

#### Configure WLAN (2)

#### Splash page customize

 Themes custom; splash URL; customize your page (message, logo, language

### SSID availability

CISCO

· Visibility; per-AP availability; scheduled availability

#### Network-wide settings

 Org. & network admins; guest ambassadors; traffic analysis; CMX Analytics, API, Post URLs; Packet capture; device config; local time zone; Syslog; SNMP

#### Configure WLAN (3)

#### Group policies

- Define device type-based group policy: bandwidth, VLAN, Splash, traffic
- Assigned per SSID

#### Radio settings

- Radio power; per-AP channel planning
- Add devices

#### Organization

- Location analytics
  - Proximity; Engagement; Loyalty

## Configuration templates

Network templates create / copy / delete

## Change log

Configuration changes logging

#### Security report

• Security event reports

#### Organization (2)

#### Settings

Organization security policy; licensing notification; Block Meraki support

## • MDM

Apple MDM; Chrome OS device management

## Administrators

Administrator account management

## Configuration sync

• Compare your networks, see what settings differ, and maintain consistency when disparity exists © 2014 Cisco and/or its affiliates. All rights reserved. Cisco Confidentia 14

Organization (3)

#### License info

License status; license expiration; add license; license history

#### Create network

- Network types: wireless, security appliance; switches; combined hardware
- Add devices to network

#### Inventory

• View used and unused devices in your organization. After selecting devices below, you can add them to a new or existing network.

#### Meraki Dashboard Help

## Get help info

Knowledge base (topic search), manuals, support hotlines

## Cases: trouble tickets

Case create and interaction with support engineer

#### New features

Introduction and how-to

## Firewall info

help guide you in creating firewall rules for the Cisco Meraki cloud.

#### Cisco Meraki Mobile App – iOS & Android

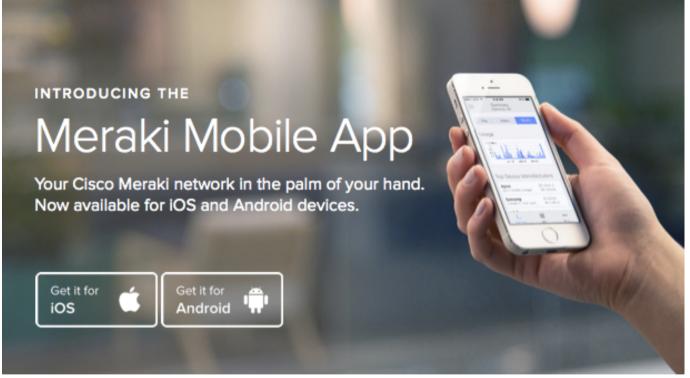

rijulju cisco

## **CISCO** TOMORROW starts here.